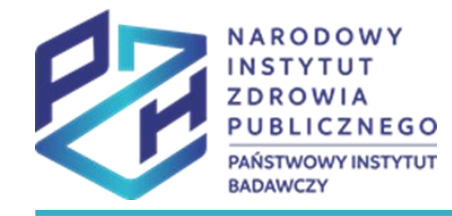

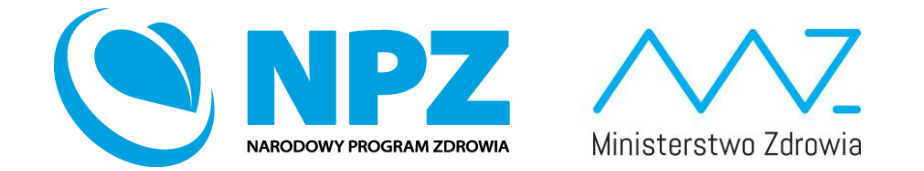

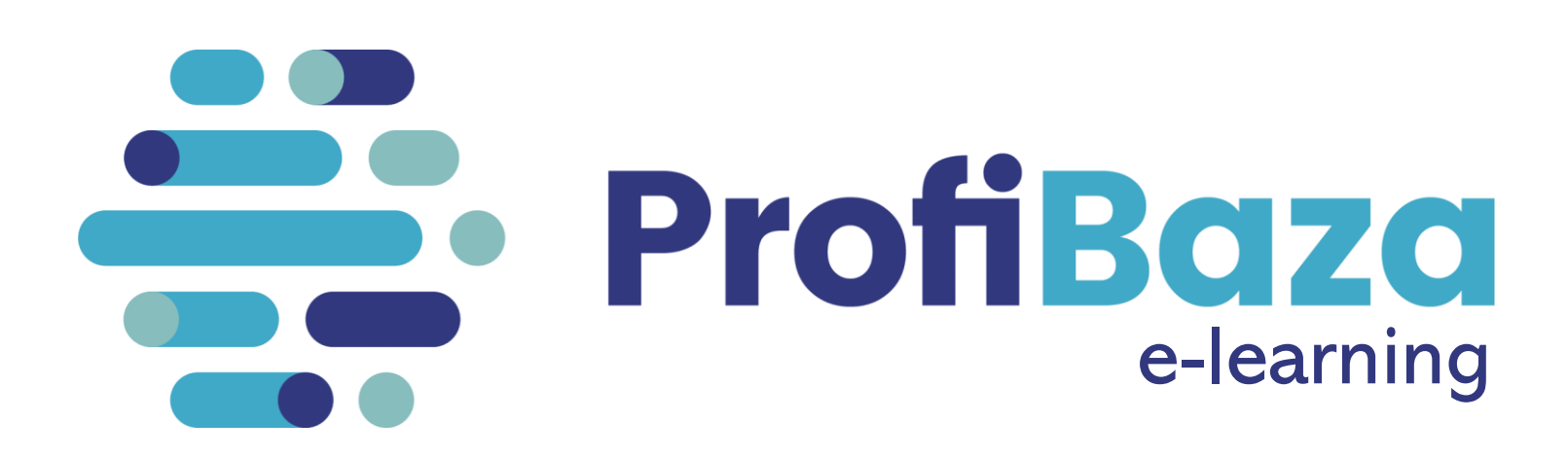

WAŻNE INFORMACJE DLA SPRAWOZDAWCÓW, NAJCZĘSTSZE PROBLEMY

#### Aktualizacja słowników

#### **W systemie sprawozdawczym ProfiBaza nastąpiły zmiany w formularzu interwencji w części dotyczącej słowników (opcje wyboru).**

Przy każdym polu, w którym została zmieniona wersja słownika pojawił się czerwony symbol wykrzyknika.

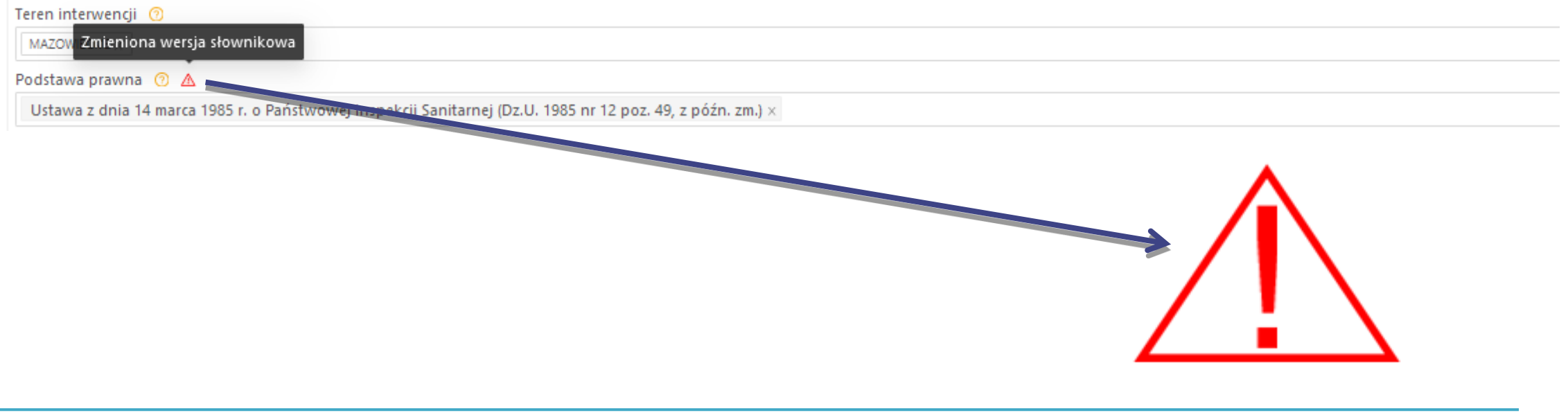

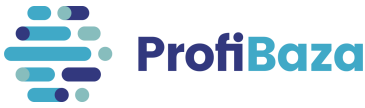

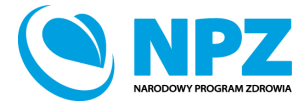

#### Aktualizacja słowników

W trybie edycji interwencji/działania w miejscach gdzie zostały zmienione słowniki, może zdarzyć się, że nie wyświetla się wybrana wcześniej przez Państwa wartość (pole jest puste). W tej sytuacji należy uzupełnić brakującą wartość o opcje aktualnie dostępne w słowniku.

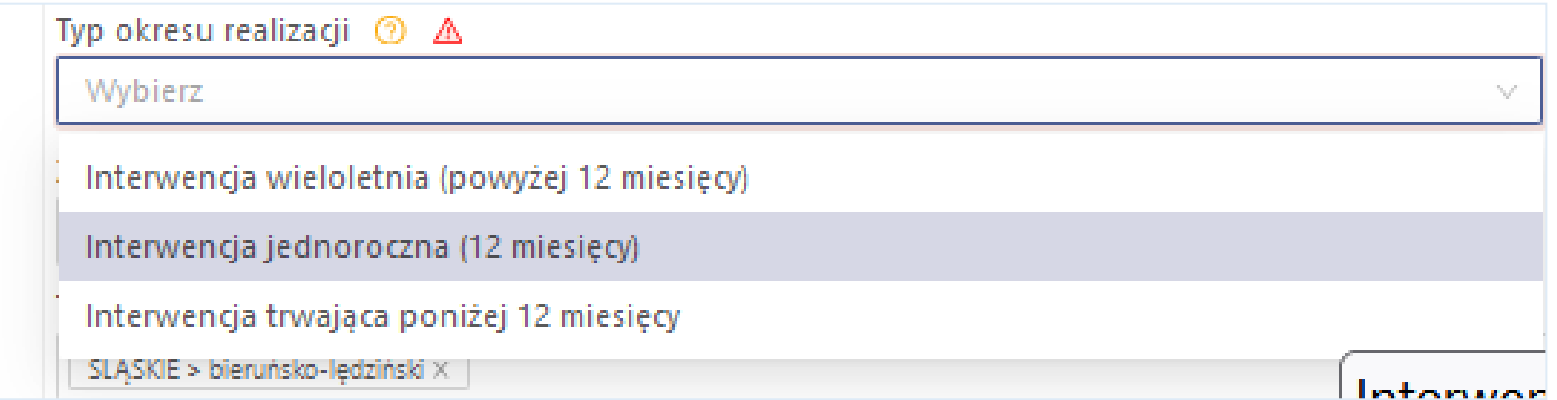

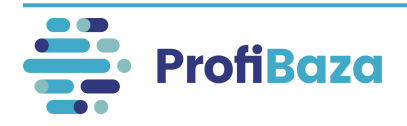

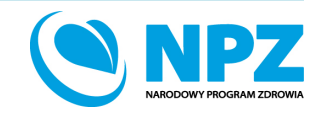

### Podpowiedzi do pól formularza interwencji

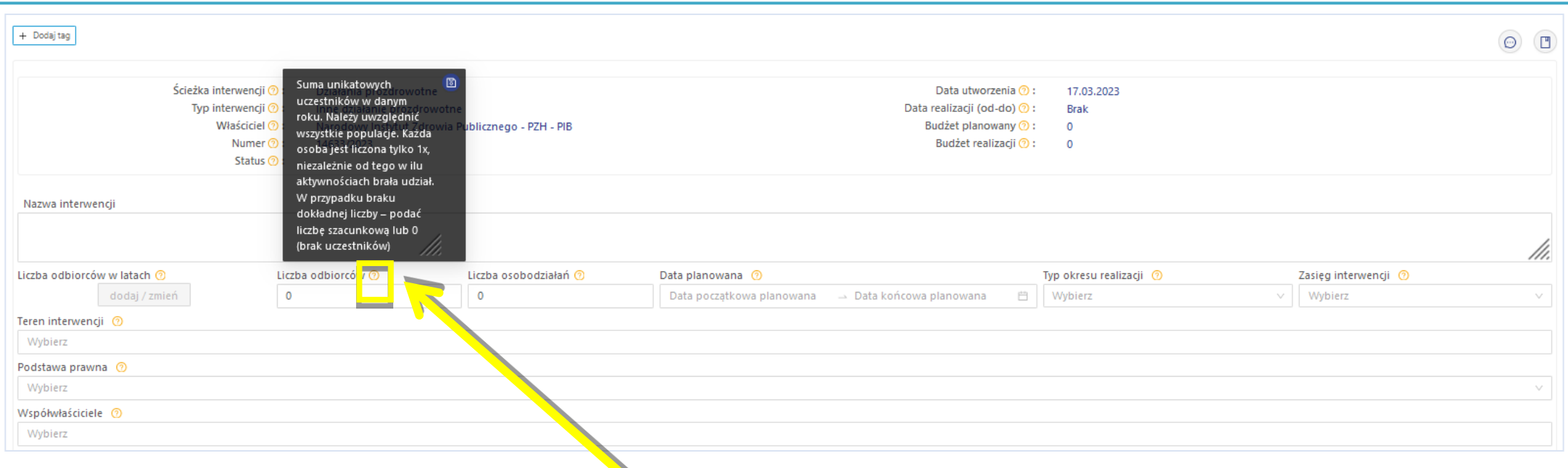

Po najechaniu kursorem na **symbol znaku zapytania** obok nazwy pola formularza pojawi się podpowiedź dotycząca pola.

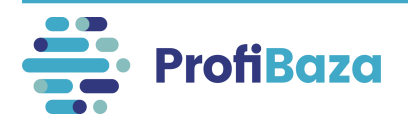

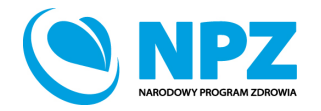

## Najczęstsze problemy w ścieżce Działania prozdrowotne

- 1. Interwencja
- Nazwa interwencji
- Teren realizacji interwencji
- Dane kontaktowe
- 2. Działanie
- Dane podstawowe Nazwa działania
- Populacja Cecha populacji Wiek
- Populacja Cecha populacji Wykluczenie społeczne / zagrożenie wykluczeniem społecznym
- Problem zdrowotny Międzynarodowa Statystyczna Klasyfikacja Chorób i Problemów Zdrowotnych ICD-10

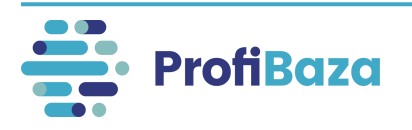

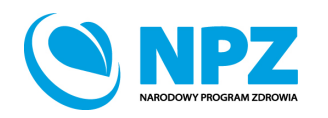

### Nazwa interwencji/działania

Istotnym jest, aby nazwa sugerowała czego interwencja/zadanie dotyczyło, np.: Szczepienia przeciwko grypie w gminie XYZ, Szkolenie na temat szkodliwości palenia tytoniu, Program "STOP używkom" itp.

Nazwa interwencji

GMINNY PROGRAM PROFILAKTYKI I ROZWIĄZYWANIA PROBLEMÓW ALKOHOLOWYCH ORAZ PRZECIWDZIAŁANIA NARKOMANI

#### **Nie należy wpisywać** w nazwie interwencji/zadania:

- liczby porządkowej interwencji/numeru nadanego przez sprawozdawcę,
- znaków interpunkcyjnych (np.: myślnik, cudzysłów) na początku nazwy zadania/interwencji,
- spacji na początku nazwy, wielokrotnych spacji pomiędzy wyrazami,
- "nd" jako nazwy interwencji/zadania,
- kilku interwencji/zadań o identycznej nazwie,
- nazwy realizatora, jako nazwy interwencji/zadania.

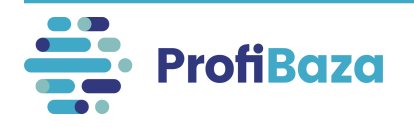

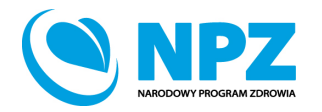

### Teren interwencji

Należy wybrać teren, na którym była realizowana interwencja. Można zaznaczyć więcej niż jedną jednostkę podziału administracyjnego.

**Nie należy zaznaczać poziomów wyższych (np. w przypadku interwencji realizowanej na terenie gminy - nie należy zaznaczać powiatu i województwa).** 

Prawidłowo wybrany teren interwencji:

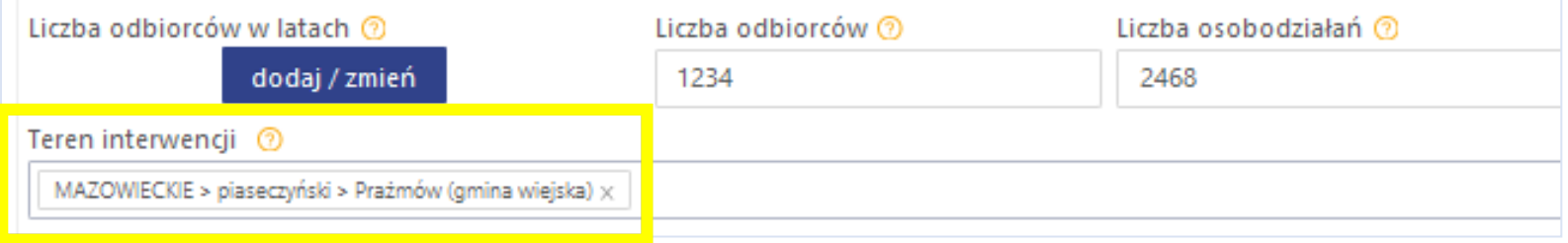

#### Błędnie wybrany teren interwencji:

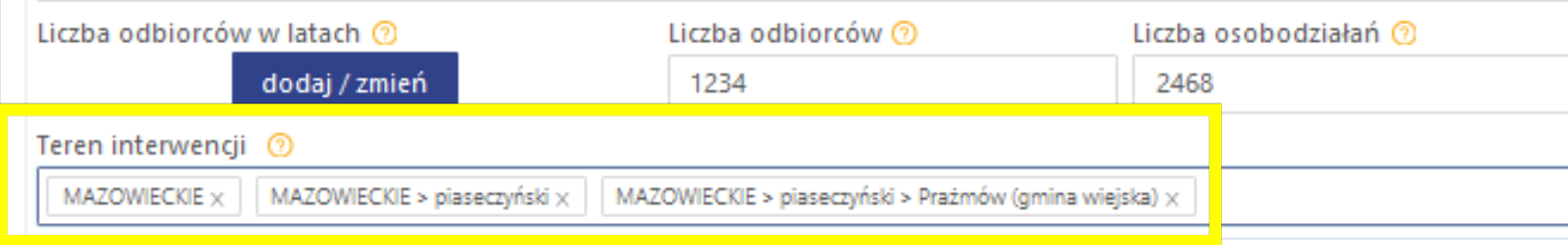

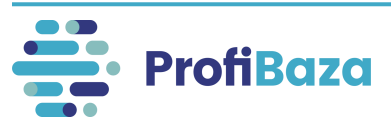

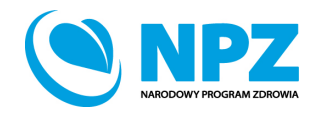

### Teren interwencji

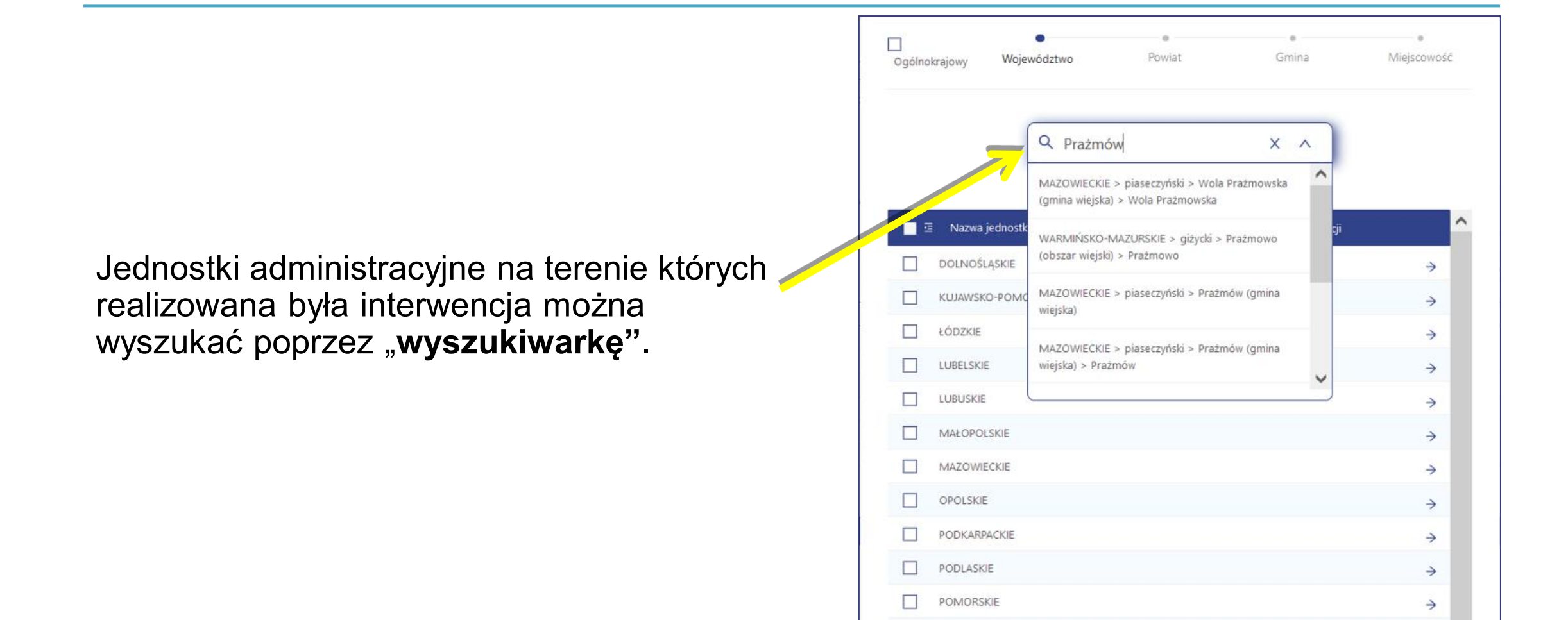

 $\Box$ 

ŚLĄSKIE

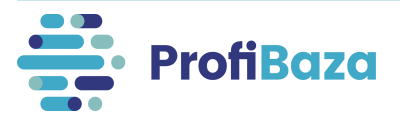

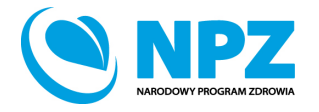

 $\rightarrow$ 

### Teren interwencji

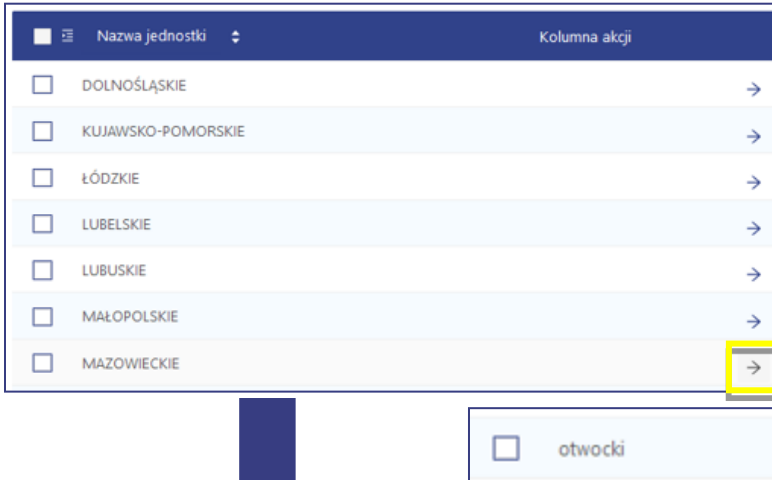

Teren można także wyszukać przechodząc przez poszczególne poziomy podziału administracyjnego.

**Do każdego poziomu przechodzimy poprzez znak → (który pojawia się, gdy najedziemy kursorem na prawy koniec wiersza przy danym województwie).** 

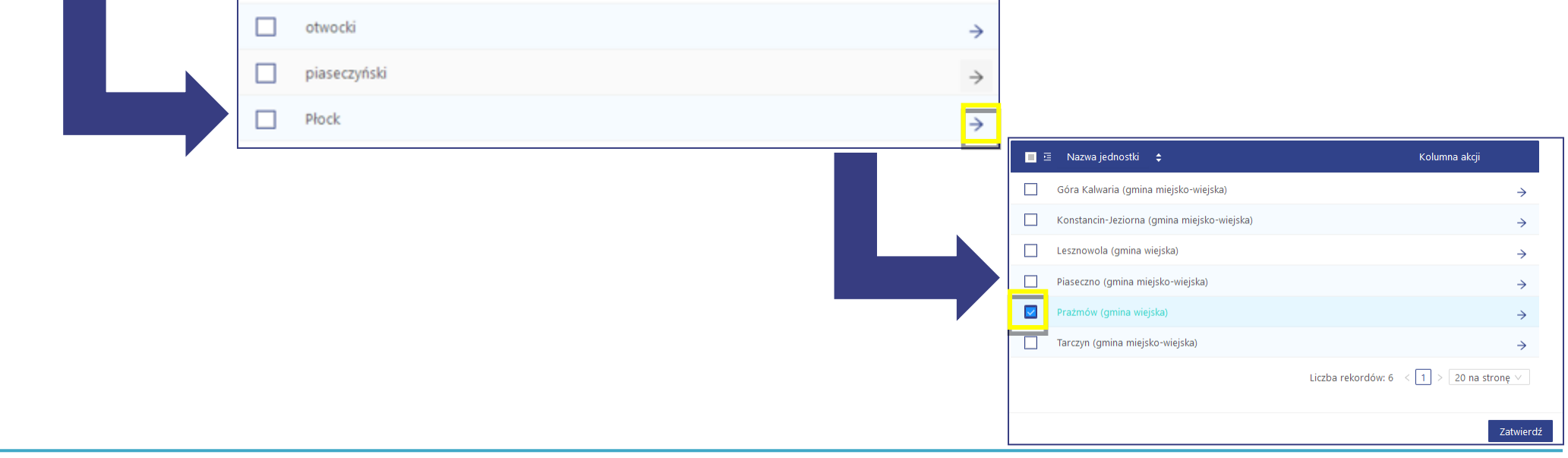

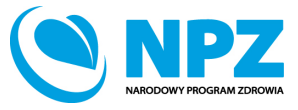

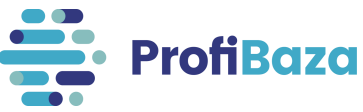

#### Dane kontaktowe

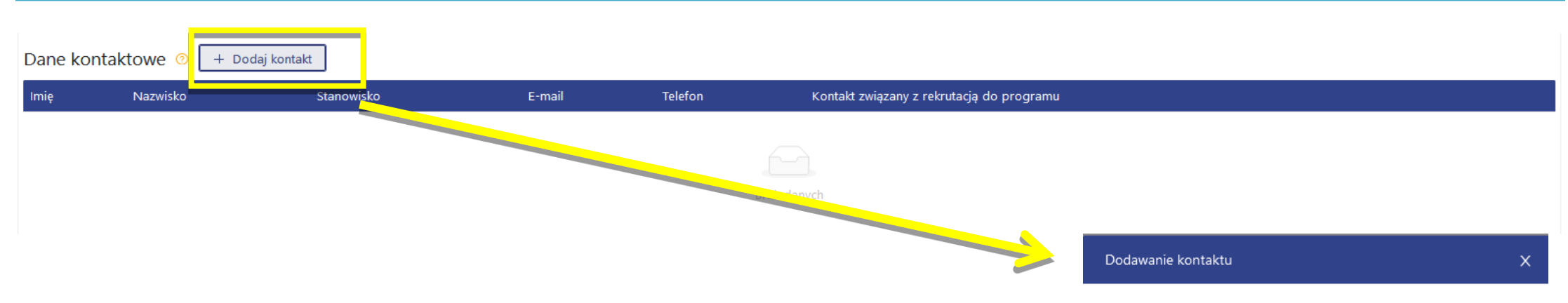

Należy podać dane osoby (osób) odpowiedzialnej za kontakt w sprawie interwencji i/lub wprowadzającej dane do sytemu.

Dodatkowo, jeśli planują Państwo udostępnić wybrane dane dotyczące interwencji w **Internetowym Koncie Pacjenta**, należy podać dane osoby, z którą pacjenci mogą kontaktować się w sprawie realizowanej interwencji oraz zaznaczyć opcję "kontakt **związany rekrutacją do programu".** 

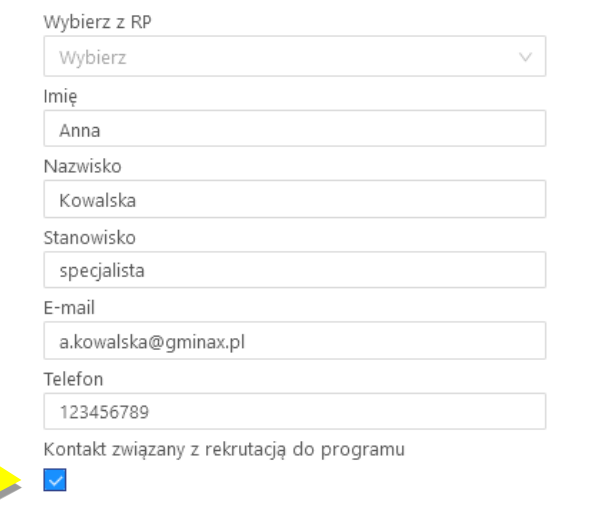

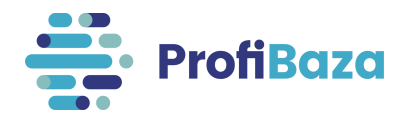

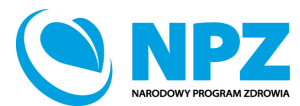

Zatwierdź

## Działania (populacja) – Cecha populacji – wiek

Wiek opisywanej populacji można określić w dwóch kategoriach, tj.:

- w tygodniach, gdy uczestnikami były dzieci poniżej 1 roku życia (np. niemowlęta)
- w latach, gdy uczestnikami były osoby powyżej 1 roku życia.

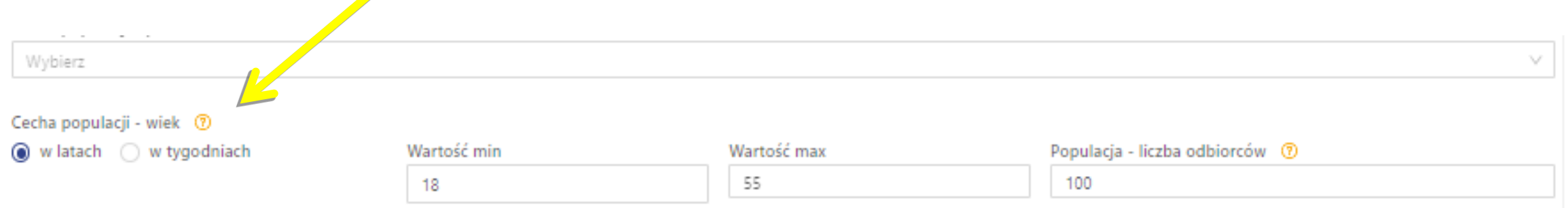

Następnie zależy wpisać dolną (min) oraz górną (max) granicę wieku uczestników. Gdy dolna granica wieku nie jest określona - wpisać liczbę 0. W przypadku braku górnej granicy wieku – wpisać liczbę 100.

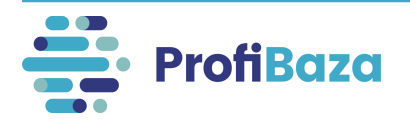

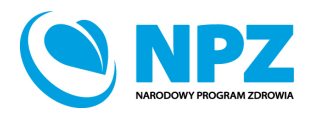

# Działania (populacja) – Cecha populacji

#### – wykluczenie społeczne / zagrożenie wykluczeniem społecznym

W tym miejscu należy podać czy działanie było skierowane do osób wykluczonych lub zagrożonych wykluczeniem społecznym (np.: osób upośledzonych umysłowo i fizycznie, osób bezrobotnych ofiar przemocy itp.).

Można zaznaczyć więcej niż jedną grupę odbiorców (wybór wielokrotny).

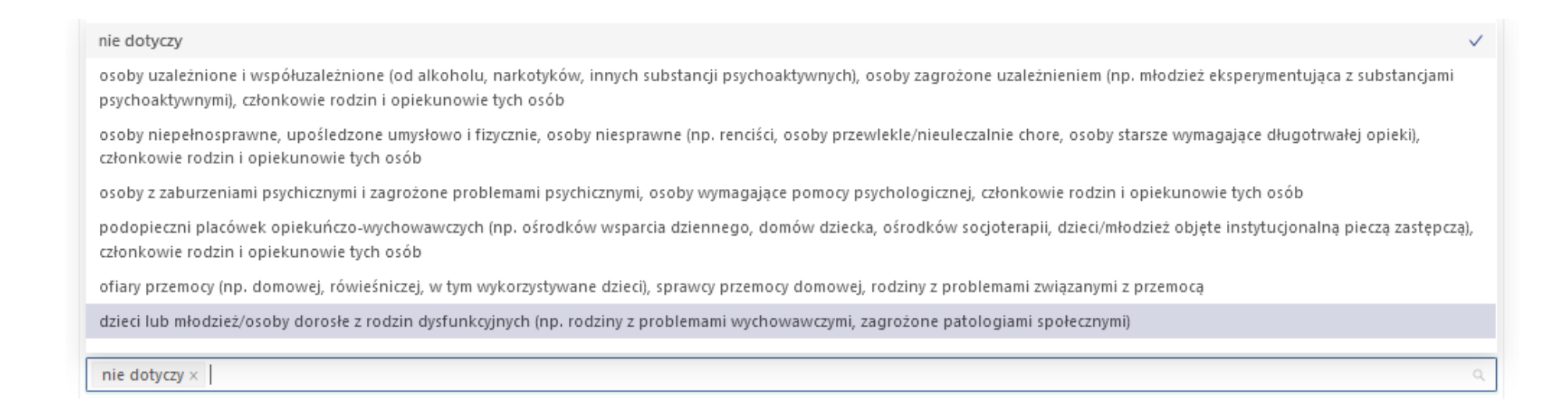

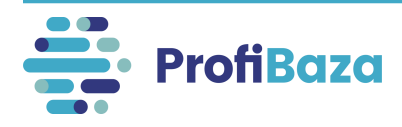

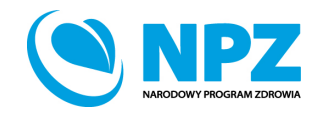

#### Działania (populacja) – Cecha populacji – wykluczenie społeczne / zagrożenie wykluczeniem społecznym

W przypadku zaznaczenia grupy lub grup wykluczonych społeczne i/lub zagrożonych wykluczeniem społecznym należy w zakładce "dane podstawowe" działania w polu "zadania zdrowia publicznego" wybrać "zadanie 9. Ograniczanie nierówności w zdrowiu wynikających z uwarunkowań społeczno-ekonomicznych" oraz w zakładce "problem zdrowotny" działania w polu "obszar opieki" wybrać "nierówności w zdrowiu /wykluczenie społeczne / społeczne uwarunkowania zdrowia".

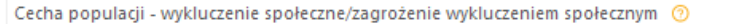

osoby uzależnione i współuzależnione (od alkoholu, narkotyków, innych substancji psychoaktywnych), osoby zagrożone uzależnieniem (np. młodzież eksperymentująca z substancj... x

osoby z zaburzeniami psychicznymi i zagrożone problemami psychicznymi, osoby wymagające pomocy psychologicznej, członkowie rodzin i opiekunowie tych osób ×

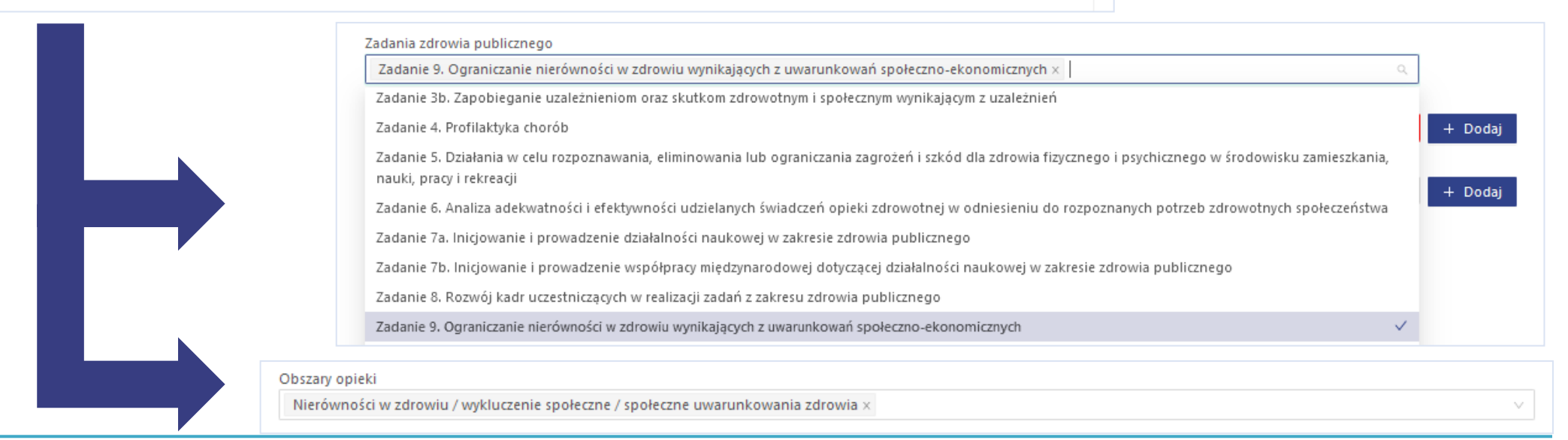

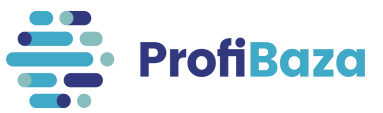

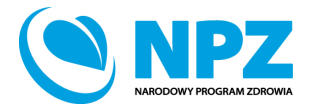

#### Działania (Problem zdrowotny)

#### – Międzynarodowa Statystyczna Klasyfikacja Chorób i Problemów Zdrowotnych ICD-10

Następnie należy **wybrać jedną lub kilka** jednostek chorobowych (grup chorób).

Słownik ICD-10 został uproszczony dla potrzeb ProfiBazy. Należy w nim wybrać wartości słownikowe opisujące szczegółowo tematykę zdrowotną działania.

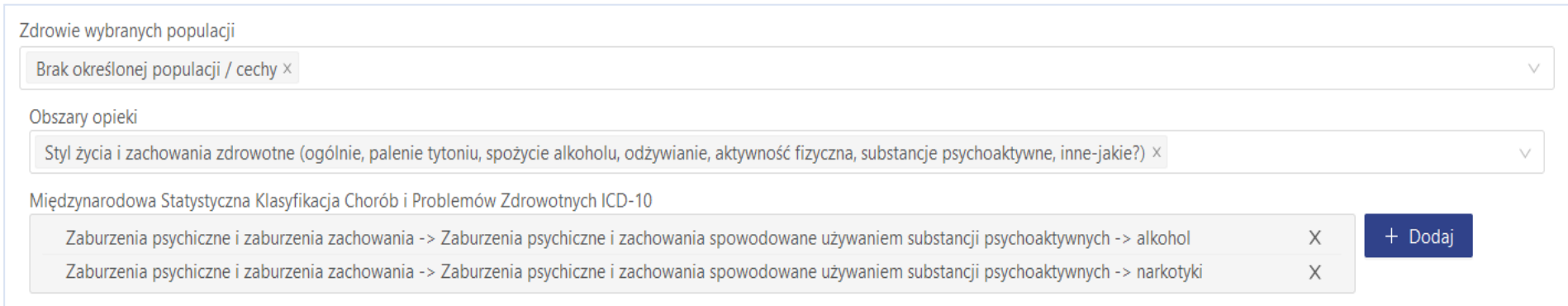

Mogą Państwo skorzystać z wyszukiwarki.

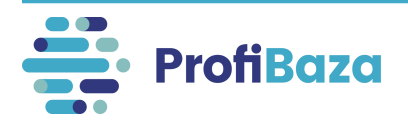

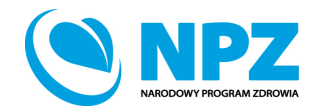

#### Działania (problem zdrowotny) - Międzynarodowa Statystyczna Klasyfikacja Chorób i Problemów Zdrowotnych ICD-10

Jednostki chorobowe lub grupy chorób można wyszukać za pomocą wpisania szukanej frazy w pole wyszukiwarki.

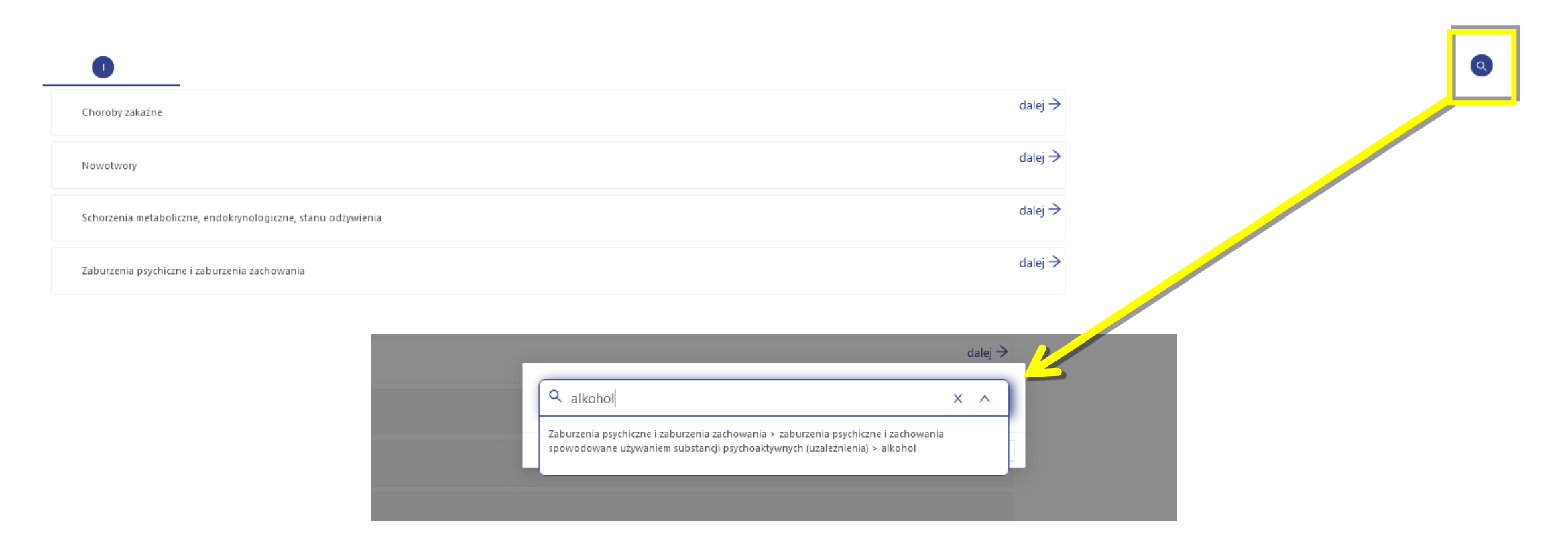

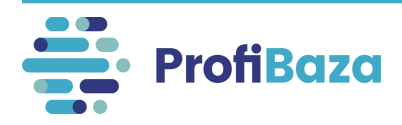

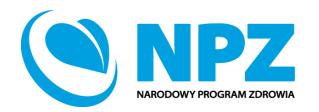

## Kontakt:

• W przypadku wystąpienia wątpliwości dotyczących sprawozdawczości zapraszamy do kontaktu pod adresem mailowym [pomoc-profibaza@pzh.gov.pl](mailto:pomoc-profibaza@pzh.gov.pl) lub telefonicznym 666 893 030 lub 604 904 503.

• W przypadku problemów technicznych zapraszamy do kontaktu pod adresem mailowym: [rejestracje-profibaza@pzh.gov.pl](mailto:rejestracje-profibaza@pzh.gov.pl)

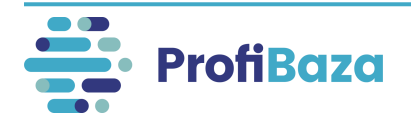

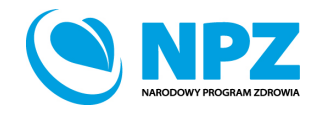